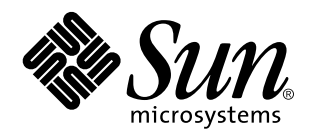

Solaris 7 3/99 Release Notes (Intel Platform Edition)

Sun Microsystems, Inc. 901 San Antonio Road Palo Alto, CA 94303 U.S.A.

> Part No: 805-7580-10 March 1999

Copyright 1999 Sun Microsystems, Inc. 901 San Antonio Road, Palo Alto, California 94303-4900 U.S.A. All rights reserved.

This product or document is protected by copyright and distributed under licenses restricting its use, copying, distribution, and decompilation. No part of this product or document may be reproduced in any form by any means without prior written authorization of Sun and its licensors, if any. Third-party software, including font technology, is copyrighted and licensed from Sun suppliers.

Parts of the product may be derived from Berkeley BSD systems, licensed from the University of California. UNIX is a registered trademark in the U.S. and other countries, exclusively licensed through X/Open Company, Ltd.

Sun, Sun Microsystems, the Sun logo, SunDocs, AnswerBook2, SunStore, docs.sun.com, Solaris Maintenance Update, Solaris Web Start, JumpStart, NFS, HotJava, DiskSuite, Solstice AdminSuite, SunLink, Solstice AutoClient, and Solaris are trademarks, registered trademarks, or service marks of Sun Microsystems, Inc. in the U.S. and other countries. All SPARC trademarks are used under license and are trademarks or registered trademarks of SPARC International, Inc. in the U.S. and other countries. Products bearing SPARC trademarks are based upon an architecture developed by Sun Microsystems, Inc. Netscape Navigator is a trademark of Netscape Communications Corporation.

The OPEN LOOK and Sun™ Graphical User Interface was developed by Sun Microsystems, Inc. for its users and licensees. Sun<br>acknowledges the pioneering efforts of Xerox in researching and developing the concept of visual or licensees who implement OPEN LOOK GUIs and otherwise comply with Sun's written license agreements.

**RESTRICTED RIGHTS:** Use, duplication, or disclosure by the U.S. Government is subject to restrictions of FAR 52.227–14(g)(2)(6/87) and FAR 52.227–19(6/87), or DFAR 252.227–7015(b)(6/95) and DFAR 227.7202–3(a).

DOCUMENTATION IS PROVIDED "AS IS" AND ALL EXPRESS OR IMPLIED CONDITIONS, REPRESENTATIONS AND WARRANTIES, INCLUDING ANY IMPLIED WARRANTY OF MERCHANTABILITY, FITNESS FOR A PARTICULAR PURPOSE OR NON-INFRINGEMENT, ARE DISCLAIMED, EXCEPT TO THE EXTENT THAT SUCH DISCLAIMERS ARE HELD TO BE LEGALLY INVALID.

Copyright 1999 Sun Microsystems, Inc. 901 San Antonio Road, Palo Alto, Californie 94303-4900 Etats-Unis. Tous droits réservés.

Ce produit ou document est protégé par un copyright et distribué avec des licences qui en restreignent l'utilisation, la copie, la distribution, et la décompilation. Aucune partie de ce produit ou document ne peut être reproduite sous aucune forme, par quelque<br>moyen que ce soit, sans l'autorisation préalable et écrite de Sun et de ses bailleurs de lic qui comprend la technologie relative aux polices de caractères, est protégé par un copyright et licencié par des fournisseurs de Sun.

Des parties de ce produit pourront être dérivées du système Berkeley BSD licenciés par l'Université de Californie. UNIX est une marque déposée aux Etats-Unis et dans d'autres pays et licenciée exclusivement par X/Open Company, Ltd.

Sun, Sun Microsystems, le logo Sun, SunDocs, AnswerBook2, SunStore, docs.sun.com, Solaris Maintenance Update, Solaris Web Start, JumpStart, NFS, HotJava, DiskSuite, Solstice AdminSuite, SunLink, Solstice AutoClient, et Solaris sont des marques de fabrique ou des marques déposées, ou marques de service, de Sun Microsystems, Inc. aux Etats-Unis et dans d'autres pays. Toutes les marques SPARC sont utilisées sous licence et sont des marques de fabrique ou des marques déposées de SPARC International, Inc. aux Etats-Unis et dans d'autres pays. Les produits portant les marques SPARC sont basés sur une architecture développée par Sun Microsystems, Inc.Netscape Navigator est une marque de Netscape Communications Corporation.

L'interface d'utilisation graphique OPEN LOOK et Sun $^{\text{TM}}$  a été développée par Sun Microsystems, Inc. pour ses utilisateurs et licenciés. Sun reconnaît les efforts de pionniers de Xerox pour la recherche et le développement du concept des interfaces d'utilisation visuelle ou graphique pour l'industrie de l'informatique. Sun détient une licence non exclusive de Xerox sur l'interface d'utilisation graphique Xerox, cette licence couvrant également les licenciés de Sun qui mettent en place l'interface d'utilisation graphique OPEN LOOK et qui en outre se conforment aux licences écrites de Sun.

CETTE PUBLICATION EST FOURNIE "EN L'ETAT" ET AUCUNE GARANTIE, EXPRESSE OU IMPLICITE, N'EST ACCORDEE, Y<br>COMPRIS DES GARANTIES CONCERNANT LA VALEUR MARCHANDE, L'APTITUDE DE LA PUBLICATION A REPONDRE A UNE UTILISATION PARTICULIERE, OU LE FAIT QU'ELLE NE SOIT PAS CONTREFAISANTE DE PRODUIT DE TIERS. CE DENI DE GARANTIE NE S'APPLIQUERAIT PAS, DANS LA MESURE OU IL SERAIT TENU JURIDIQUEMENT NUL ET NON AVENU.

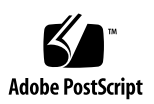

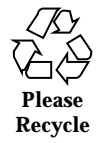

# **Contents**

#### **Preface vii**

### **1. Installing Solaris 7 3/99 Software 1**

Backing Up Your System 1

Installing Solaris 7 3/99 System Software 2

Verifying the Installation 2

Using Solaris 7 as an Install Server 2

Installing Solaris 7 3/99 System Software on Diskless Clients and AutoClients From a Server 3

Verifying the Installation 3

Upgrading to Solaris 7 3/99 System Software 4

Upgrading From the Solaris 2.5.1 or 2.6 Operating Environment 4

Upgrading From the Solaris 7 Operating Environment 4

Verifying the Upgrade 7

Updating Diskless Clients and AutoClients From a Server After an Upgrade 7

Identifying the Version of Your Solaris 7 3/99 Software 8

### **2. Installation Issues 9**

Solaris Web Start Bugs 9

Cannot Move the Root File System (4046659) 10

Products May Not Use All Reserved Space (4059182) 10

Contents **iii**

The Root (/) File System Extends Beyond HBA Cylinder 1023 (4062008) 10

Interactive Installation Issues 10

Solaris dtlogin Screen 10

dtlogin Notes for System Administrators 11

Interactive Installation Bugs 11

Installation Fails With a False Non-Mountable File System Error (4164303) 11

TotalNET Advanced Server (SunLink) Drivers Cause Panic After a Reboot (4121961) 11

Installation Bugs That Occur Before the Start of an Interactive Installation 12

Installation Bugs That Occur During an Interactive Installation 12

Installation Bugs You Need to Know About Before the Start of an Upgrade 14

Installation Bugs That May Occur During an Upgrade 14

Solaris Installation Bugs 15

Warnings May Occur When Creating a File System (4189127) 15

Not All Locales Supported Outside of Entire Metacluster (4181942) 16

System Administration Installation Bugs 27

Addition of Solaris 7 Service to an OS Server Results in an Upgrade Failure Message (4171470) 27

#### **3. Late-Breaking Solaris Runtime Issues 29**

Debugging 29

dbx 4.0 Cannot Dump the Stack Trace When Debugging a Multi-Threaded Program (4207409) 29

#### **4. End-of-Support Statements 31**

End of Software Support Statements for Future Releases of the Solaris Operating Environment 31

The sysidnis(1M) System Identification Program 31

#### **A. Maintenance Update Patch List 33**

Patch List 33

## **B. Hardware Compatibility List for Solaris 7 (Intel Platform Edition) 3/99 37** Added Support for Video Devices 37 Added Support for Physical Address Extension (PAE) Mode 38 Disabling PAE Mode Support 39

Contents **v**

## Preface

The *Solaris*TM *7 (Intel Platform Edition) 3/99 Release Notes* contain installation problem details and other information that was not available until immediately before the release of the Solaris 7 3/99 operating environment, too late to be included in the SUNWrdm package that is resident on the Solaris 7 3/99 CD. This document complements the information in the SUNWrdm package, the online release notes, except for the information in Chapter 2.

Chapter 2 supersedes the information in the installation\_bugs file that is part of the online release notes.

You can access the SUNWrdm package (the online release notes) as follows:

When reading from the Solaris  $7 \frac{3}{99}$  CD, information about this release can be found in the directory:

/cdrom/sol\_7\_399\_x86/s2/Solaris\_2.7/Docs/release\_info/C

The default installed location for information about this release can be found in the directory:

/usr/share/release\_info/Solaris\_2.7/C

**Note -** The name of this product is Solaris 7 3/99 but code and path or package path names may use Solaris 2.7 or SunOS 5.7. Always follow the code or path as it is written.

**Note -** The term "x86" refers to the Intel 8086 family of microprocessor chips, including the Pentium, Pentium Pro, and Pentium II, Pentium II Xeon, and Celeron processors and compatible microprocessor chips made by AMD and Cyrix. In this document the term "x86" refers to the overall platform architecture, whereas *"Intel Platform Edition"* appears in the product name.

Preface **vii**

# Who Should Use This Book

These notes are for users and system administrators who are installing and using the Solaris 7 3/99 operating environment.

## Related Books

You may need to refer to the following manuals when installing Solaris software:

- *Solaris 7 (Intel Platform Edition) Start Here*
- *Solaris 7 (Intel Platform Edition) Installation Library*
- *Solaris 7 Installation Supplement*
- *Solaris 7 System Administration Supplement*
- *Solaris 7 Software Developer Supplement*

Solaris documentation is available on the Solaris 7 Documentation CD included with this product.

In this Solaris release you will find supplemental documentation describing new functionality. If a Solaris 7 AnswerBook2 $\mathbb{N}$  collection has been updated, you will find a *Solaris 7 Supplement* in that collection.

**Note -** The *Solaris 7 (Intel Platform Edition) Hardware Compatibility List* has changed since publication. The changes are included in Appendix B of these Release Notes.

For some hardware configurations, you may need supplemental hardware-specific instructions for installing the Solaris operating environment. If your system requires hardware-specific actions at certain points, the manufacturer of your hardware has provided supplemental Solaris installation documentation. Refer to those materials for hardware-specific installation instructions.

For known problems, new features, and patches not relating to installation, view the online files in the

/cdrom/sol\_7\_399\_x86/s2/Solaris\_2.7/Docs/release\_info/C directory on the Solaris 7 3/99 CD.

The /cdrom/sol\_7\_399\_x86/s2/Solaris\_2.7/Docs/release\_info/C directory includes these files:

- new\_features product news and features that arrived too late to be included in the *"What's New in Solaris"* documentation on the Solaris 7 Documentation CD
- runtime\_bugs late-breaking problems not related to installation
- installation\_bugs known installation problems
- patches late-breaking information on current and non-integrated patches for Solaris 7
- eof late-breaking end of feature statements
- driverupdate late-breaking information on drivers
- documentation\_issues late-breaking information about documentation errata and other documentation-related issues.

The installed location for the these files is the directory:

/usr/share/release\_info/Solaris\_2.7/C

# Solaris Certification Program

Information about the Solaris hardware certification program can be found on the Internet at http://access1.sun.com/certify. Occasionally, updated Hardware Compatibility Lists are produced between releases. If a newer version of this document exists, it will be available at the certification web site.

# Ordering Sun Documents

The SunStore<sup>SM</sup> stocks hundreds of manuals from Sun Microsystems, Inc. You can purchase both documentation sets and individual manuals.

For a list of documents and how to order them, visit the SunStore at http://sunstore.sun.com.

# Accessing Sun Documentation Online

The docs.sun.com<sup>SM</sup> web site enables you to access Sun technical documentation online. You can browse the docs.sun.com archive or search for a specific book title or subject. The URL is http://docs.sun.com.

#### **ix**

# What Typographic Changes Mean

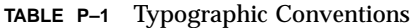

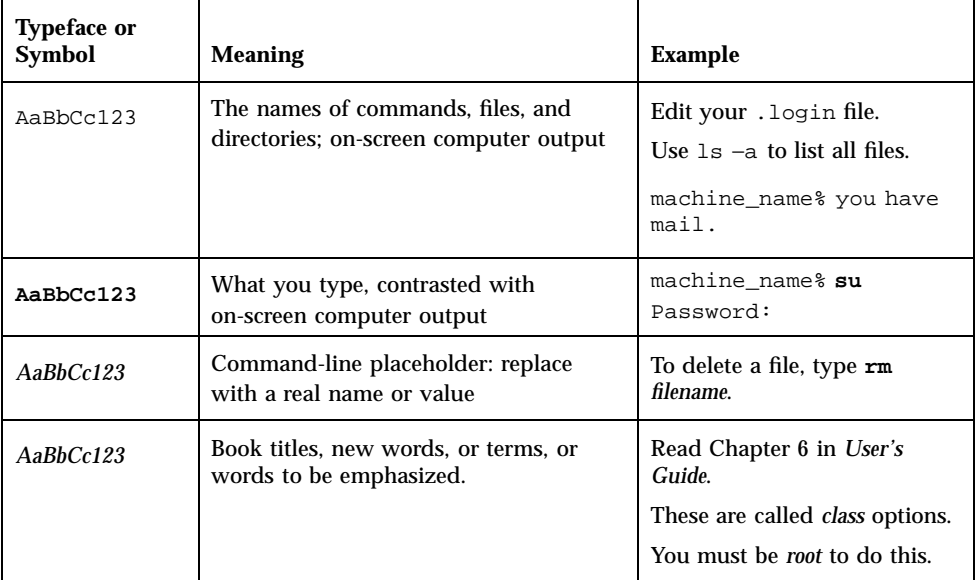

## Installing Solaris 7 3/99 Software

This chapter provides instructions on how to install or upgrade to Solaris 7 3/99 system software on x86 platforms.

The Solaris 7 3/99 release provides:

- New and updated device drivers to support new x86 hardware
- New features as described in the supplemental documentation on the Solaris 7 documentation CD included with this product
- The Solaris 7 Maintenance Update<sup>TM</sup> (MU) patches integrated in to the Solaris system software

For more information about the hardware requirements for this installation, see the documentation provided by the hardware manufacturer.

For more information about installation and how to use the new Solaris Product Registry, see *Solaris 7 Installation Supplement*.

**Note -** The *Solaris 7 (Intel Platform Edition) Hardware Compatibility List* has changed since publication. The changes are included in Appendix B of these Release Notes.

## Backing Up Your System

Before you install or upgrade to the Solaris 7 3/99 software, make sure that you back up your files. For information on backing up your system, see the *System Administration Guide*.

**1**

# Installing Solaris 7 3/99 System **Software**

You can use the Solaris<sup>™</sup> Web Start, JumpStart<sup>™</sup>, Custom JumpStart, or Interactive installation method to install the Solaris 7 3/99 system software. For detailed instructions on installing Solaris software, see the publications *Solaris 7 Installation Library* and *Solaris 7 Advanced Installation Guide* on the Solaris 7 Documentation CD included with this product.

## Verifying the Installation

When the installation is complete, check the following files.

To view the install\_log, begin.log, and finish.log files:

# **cd /var/sadm/system/logs**

Use an editor to check the files.

## Using Solaris 7 as an Install Server

If you use Solaris 7 as an install server, you need to modify the Solaris 7 /etc/nsswitch.conf file before you run add\_install\_client.

**1. Go to this line in the Solaris 7** /etc/nsswitch.conf **file:**

hosts: xfn nis [NOTFOUND=return] files

**2. Remove the** xfn **entry so that the line looks like this:**

hosts: nis [NOTFOUND=return] files

**3. Run** add\_install\_client **from the Solaris 7 3/99 CD.**

## Installing Solaris 7 3/99 System Software on Diskless Clients and AutoClients From a Server

You need to install Solstice<sup>TM</sup> AdminSuite<sup>TM</sup> 2.3 patch number 104468-06 or any subsequent revision of this patch before you add OS services to your server. You will find the patch and installation instructions at

http://access1.sun.com/private-cgi/patch2html?README.104468-06.

If you are using Solstice AdminSuite with a patched Solaris release in which it is inadvisable or impossible to remove all the patches, then you will need to have the following file to add OS services:

/var/sadm/patch/.mu\_applied

This file is automatically created by the following MU releases:

- $\blacksquare$  2.5.1: MU3, MU4, and MU5
- 2.6: MU1 and MU2
- $\blacksquare$  7: MU1

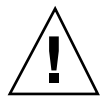

**Caution -** With this workaround, Solstice AdminSuite is unable to track all the patches in a system. Use admclientpatch to add or remove patches to or from the system.

**Note -** For a list of new platforms and the options that are available for this release, see the hardware manufacturer's documentation.

If you are unable to obtain the patch from access1.sun.com, go through your normal support channel.

## Verifying the Installation

When the installation is complete, check the following files.

To view the install\_log, begin.log, and finish.log files:

# **cd /var/sadm/system/logs**

Use an editor to check the files.

Installing Solaris 7 3/99 Software **3**

# Upgrading to Solaris 7 3/99 System Software

Before upgrading, refer to the "Installation Bugs You Need to Know About Before the Start of an Upgrade" on page 14 for important upgrade information.

## Upgrading From the Solaris 2.5.1 or 2.6 Operating Environment

To upgrade, use the JumpStart, Custom JumpStart, or Interactive installation method with the Upgrade option. For detailed instructions on installing Solaris software, see the publications *Solaris 7 Installation Library* and *Solaris 7 Advanced Installation Guide* on the Solaris 7 Documentation CD included with this product.

**Note -** During an upgrade, you may receive an informational message regarding some of the packages (including SUNWolrte, SUNWoldcv, SUNWoldte, SUNWolaud). No action is required.

An example of this message is:

Doing pkgadd of SUNWolrte to /

This message indicates an attempt to install the same architecture and version of a package that is already installed.

Installation of SUNWolrte was successful...

## Upgrading From the Solaris 7 Operating Environment

If you are already running the Solaris 7 operating environment and have installed patches, upgrading to the Solaris 7 3/99 system software will cause:

- Any patches supplied as part of the Solaris  $7 \frac{3}{99}$  system software to be reapplied to your system. You will not be able to back out these patches.
- Any patches previously installed on your system that are not included in the Solaris 7 3/99 system software to be removed.

To see a list of patches that will be removed, use the Patch Analyzer as described below.

If you have not installed patches on your Solaris 7 system, go to "Upgrading to Solaris 7 3/99 System Software From the Solaris 7 Operating Environment" on page 7.

### Analyzing the Patches

The Patch Analyzer performs an analysis on your system to determine which (if any) patches will be removed by upgrading to the Solaris 7 3/99 operating environment. The Patch Analyzer is available as a script to run manually and as part of the Interactive installation method.

- If you are using the Interactive installation method to upgrade, choose the Analyze option to perform the analysis.
- If you are not using the Interactive installation method to upgrade, use the steps below to perform the analysis using the analyze\_patches script.

After performing the analysis, refer to "Reviewing the Patch Analyzer Output" on page 6 for detailed information about the patch analysis results.

#### *Running the* analyze\_patches *Script*

To run the analyze\_patches script:

**Note -** To run the analyze\_patches script, the installed system and the Solaris 7  $3/99$  CD (or net image) must be accessible by the script either through an NFS<sup>TM</sup> mount or using locally mounted media.

- **1. Change directories to the** Misc **directory on the OS image.**
	- $\blacksquare$  If the image is on locally mounted media, type:

# **cd /cdrom/sol\_7\_399\_x86/s2/Solaris\_2.7/Misc**

 $\blacksquare$  If the image is available through an NFS mount, type:

# **cd /***NFS\_mount\_directory***/Solaris\_2.7/Misc**

**2. Run the** analyze\_patches **script:**

# **./analyze\_patches**

The options listed in Table 1–1 can be used on the command line.

Installing Solaris 7 3/99 Software **5**

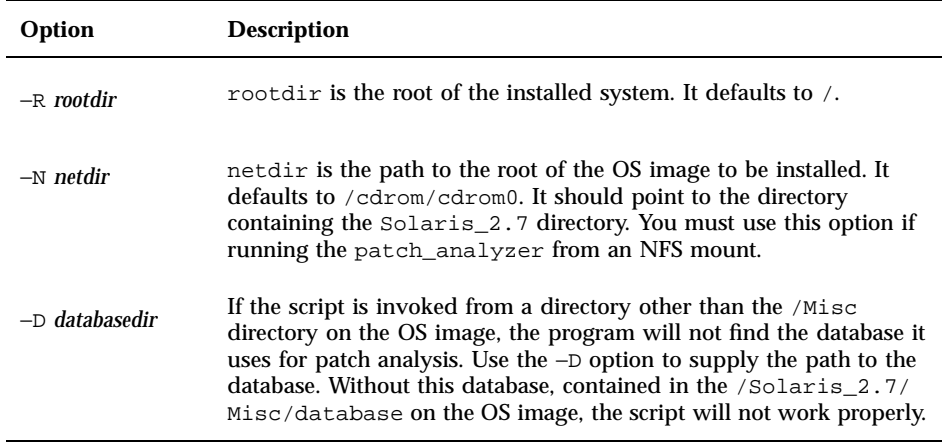

### *Reviewing the Patch Analyzer Output*

After performing the analysis, use these steps to review the output.

- **1. Review the output of the** analyze\_patches **script.**
	- The Patch Analyzer provides a list of patches that will be removed, downgraded, accumulated, or obsoleted by other patches. Patch accumulations are similar to patch upgrades. The accumulated patch is removed and its fixes are delivered by a new patch. Messages such as the following are shown:

```
Patch 105644-03 will be removed.
Patch 105925 will be downgraded from -02 to -01.
Patch 105776-01 will be accumulated/obsoleted by patch 105181-05.
```
- If the Patch Analyzer program does not provide a list, no action will be taken against any patches previously installed on your system.
- **2. Decide if patch replacements and deletions are acceptable.**
	- If the patch replacements and deletions by the Solaris  $7 \frac{3}{99}$  system software are acceptable, continue to the section "Upgrading to Solaris 7 3/99 System Software From the Solaris 7 Operating Environment."
	- If the patch replacements and deletions by the Solaris  $7 \frac{3}{99}$  system software are not acceptable, do not upgrade using the Solaris 7 3/99 CD. You may use

the Solaris 7 MU1 CD and Solaris 7 Maintenance Update 1 Release Notes to install the patches on your Solaris 7 system.

### Upgrading to Solaris 7 3/99 System Software From the Solaris 7 Operating Environment

To upgrade, use the JumpStart, Custom JumpStart, or Interactive installation method with the Upgrade option. For detailed instructions on installing Solaris software, see the publications *Solaris 7 Installation Library* and *Solaris 7 Advanced Installation Guide* on the Solaris 7 Documentation CD included with this product.

**Note -** During an upgrade, you may receive an informational message regarding some of the packages (including SUNWolrte, SUNWoldcv, SUNWoldte, SUNWolaud). No action is required.

An example of this message is:

Doing pkgadd of SUNWolrte to /

This message indicates an attempt to install the same architecture and version of a package that is already installed.

```
Installation of SUNWolrte was successful...
```
### Verifying the Upgrade

When the upgrade is complete, check the upgrade log file to verify the installation:

# **cd /var/sadm/system/logs**

Use an editor to check these files.

## Updating Diskless Clients and AutoClients From a Server After an Upgrade

You need to install Solstice AdminSuite 2.3 patch number 104468-06 or any subsequent revision of this patch before you add OS services to your server. You will find the patch and installation instructions at

http://access1.sun.com/private-cgi/patch2html?README.104468-06.

If you are using Solstice AdminSuite with a patched Solaris release in which it is inadvisable or impossible to remove all the patches, then you will need to have the following file to add OS services:

Installing Solaris 7 3/99 Software **7**

/var/sadm/patch/.mu\_applied

This file is automatically created by the following MU releases:

- 2.5.1: MU3, MU4, and MU5
- $\blacksquare$  2.6: MU1 and MU2
- $\blacksquare$  7: MU1

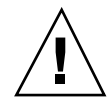

**Caution -** With this workaround, Solstice AdminSuite is unable to track all the patches in a system. Use admclientpatch to add or remove patches to or from the system.

If you are unable to obtain the patch from access1.sun.com, go through your normal support channel.

## Identifying the Version of Your Solaris 7 3/99 Software

To identify the version of your Solaris 7 3/99 software:

# **cat /etc/release**

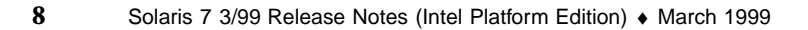

## Installation Issues

This chapter describes problems relating to the installation of the Solaris 7 3/99 software environment.

**Note -** The information in this chapter supersedes any information listed in the installation\_bugs file that is part of the SUNWrdm package on the Solaris 7 3/99 CD. If you boot from the Solaris 7 3/99 CD, the installation\_bugs file is located in the directory:

/cdrom/sol\_7\_399\_x86/s2/Solaris\_2.7/Docs/release\_info/C

The default installed location for the installation\_bugs file is located in the directory:

```
/usr/share/release_info/Solaris_2.7/C
```
**Note -** The name of this product is Solaris 7 3/99 but code and path or package path names may use Solaris 2.7 or SunOS 5.7. Always follow the code or path as it is written.

# Solaris Web Start Bugs

This section only describes known installation bugs that may occur when using Solaris Web Start, the browser-based program that enables you to install both the Solaris software and copackaged software.

**9**

### Cannot Move the Root File System (4046659)

You can choose a system disk in Solaris Web Start but you cannot move the root file system off the system disk afterwards.

**Workaround:** If you need to do this, use the Solaris Interactive Installation program instead of Solaris Web Start.

## Products May Not Use All Reserved Space (4059182)

Solaris Web Start reserves disk space based on the total requirements of all the products that you install. If you check disk space allocation after installing but before using the products, you may find a substantial amount of apparently unused space. Some of this space may be taken up when you run the software; some of it may remain unused.

**Workaround:** If you want to allocate less total disk space than Solaris Web Start requires, use the Solaris Interactive Installation program instead.

## The Root (/) File System Extends Beyond HBA Cylinder 1023 (4062008)

If a manual file system layout is used in Solaris Web Start, an error message may display after the start of an installation because too much space has been allocated in the root  $($ ) file system.

**Workaround:** Restart Solaris Web Start and use the Automatic File System Layout.

## Interactive Installation Issues

### Solaris dtlogin Screen

The Solaris 7 as well as the Solaris 2.6 operating environments default to a login screen when you initially boot your workstation, regardless of which desktop you are using. You can select your desktop from the login screen. The login screen requires the user's name and password. Your desktop is displayed upon authentication of your login name and password. For more information about the login screen, see the dtlogin man page (provided with the Solaris Common Desktop Environment (CDE) man pages) or the *Common Desktop Environment: Advanced User's and System Administrator's Guide*.

**<sup>10</sup>** Solaris 7 3/99 Release Notes (Intel Platform Edition) ♦ March 1999

### dtlogin Notes for System Administrators

A system administrator who is new to CDE needs to know about CDE's graphical login program, dtlogin. Review the dtconfig man pages.

# Interactive Installation Bugs

### Installation Fails With a False Non-Mountable File System Error (4164303)

The following message may be displayed:

The Solaris operating environment on slice c0t0d0s0 cannot be upgraded. A file system listed in the file system table (vfstab) could not be mounted.

The installation software may interpret inodes that are stored on striped DiskSuite<sup> $M$ </sup> meta devices for root inodes and attempt to mount the meta devices as upgradable slices. When this problem occurs, the mounts fail and the installation aborts.

## TotalNET Advanced Server (SunLink) Drivers Cause Panic After a Reboot (4121961)

Warning: mod\_install: MT-unsafe driver 'tnatp' rejected panic[cpu0] / thread=7051e040:mutex-enter:bad\_mutex lp=1046aa20 owner=7051e040 thread=7051e040

An upgrade to TotalNET Advanced Server (SunLink<sup> $M$ </sup>) version 5.2 is required with the Solaris 7 operating environment because of a driver conflict. Version 5.0 and version 5.1 for the TotalNET Advanced Server cause the Solaris 7 operating environment to not boot correctly.

**Workaround:** Before you install the Solaris 7 operating environment, you must upgrade all installations to version 5.2 for the TotalNET Advanced Server, which is available on the Solaris Easy Access Server 2.0 CD. Follow the instructions provided to upgrade existing TotalNET Advanced Server installations.

Installation Issues **11**

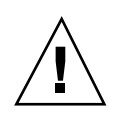

### Installation Bugs That Occur Before the Start of an Interactive Installation

**Caution -** Be sure to read bug description ID 4121281 before you start upgrading your x86 based system to the Solaris 7 3/99 operating environment.

### DiskSuite May Cause Data Loss (4121281)

If you are running DiskSuite<sup>™</sup> and upgrading to Solaris 7, you must also upgrade to DiskSuite 4.2. The DiskSuite 4.2 distribution includes a script called metacvt that automates removal and replacement of the metadb replicas. You can use that script to change the SCSI driver name stored in the replicas from cmdk to sd when you upgrade to Solaris 7 and DiskSuite 4.2.

**Workaround:** To avoid potential data loss during upgrades to the Solaris 7 operating environment, you must save the system's meta device configurations in text files and remove their metadb replicas before upgrading any x86 based system that is running DiskSuite. After you finish upgrading your x86 based system, you must restore the meta device configurations by using the DiskSuite command line interface.

The *DiskSuite Version 4.2 Release Notes* contain a procedure for saving metadb configurations, removing metadb replicas, upgrading x86 based systems to the Solaris 7 operating environment, upgrading DiskSuite to version 4.2, and restoring meta device configurations. Bourne shell scripts that automate the procedure are available for the Solaris 7 operating environment.

## Installation Bugs That Occur During an Interactive Installation

### Erroneous Messages Indicating Packages Added a Second Time (1235464)

This appears as an attempt to install the same architecture and version of a package that is already installed. This installation overwrites this package.

When upgrading a system with the Entire Distribution plus OEM Cluster, the following packages seem to be added twice:

- SUNWolinc
- SUNWxwdim
- SUNWxwinc
- **12** Solaris 7 3/99 Release Notes (Intel Platform Edition) ♦ March 1999
- SUNWxwman
- SUNWxwpmn
- SUNWxwsrc
- SUNWolbk
- SUNWoldim
- SUNWolman
- SUNWolsrc

### Installation Progress Bar May Be Inaccurate (1266156)

The "Installing Solaris Software - Progress" bar sometimes indicates that an installation is complete when it is still in progress. The install program may add packages for several minutes after the progress bar has indicated that the installation is complete. Do not rely on the progress bar to indicate that the installation is complete. The installation displays the following message when the program has completed all installation operations:

Installation complete

### JumpStart Installs on Wrong Default Boot Disk (4027156)

JumpStart does not install the default boot on the current default boot disk under some conditions. A condition under which the problem has been observed involves using a fully automated install on a SPARC<br>station™ 5 with two hard disk drives. Therefore, the previous version of the Solaris operating environment is booted instead of the current one when you reboot.

**Workaround:** Install the Solaris operating environment without JumpStart.

### Installation of Diskless Client Does Not Preserve Changes in the dfstab File on a Server (4045544)

When you upgrade the Solaris operating environment on a server with diskless clients, the options on the dfstab line are not preserved for /usr. For example, if you entered the following in the dfstab file:

share -F nfs -o rw /export/exec/Solaris\_2.7\_sparc.all/usr

Installation Issues **13**

then this entry is automatically replaced with the following entry during the upgrade:

share -F nfs -o ro /export/exec/Solaris\_2.7\_sparc.all/usr

**Workaround:** Before you attempt to upgrade the Solaris operating environment on an OS server that has a diskless client or Solstice AutoClient, back up the /etc/dfs/dfstab file for the clients.

## Installation Bugs You Need to Know About Before the Start of an Upgrade

Be sure to read bug description ID 4121281 mentioned in"Installation Bugs That Occur Before the Start of an Interactive Installation" on page 12 earlier in this chapter as well as any other bug description listed in this section before you start upgrading your x86 based system to the Solaris 7 3/99 operating environment. This problem may cause data loss.

## Installation Bugs That May Occur During an Upgrade

### Multiple Architecture Server Cannot Be Patched (1249343)

After upgrading a server with diskless clients of more than one SPARC kernel architecture, such as a sun4u server with diskless sun4c, sun4d, and sun4m clients, the SUNWkvm packages for clients whose kernel architectures differ from that of the server cannot be patched.

**Workaround:** Manually add all of the *SUNWkvm* packages before applying any patches that affect them.

# **pkgadd -d SUNWkvm.\***

### Disk Space Requirements Can Be Exaggerated By the Upgrade Process (4041733)

The upgrade program can exaggerate by as much as 30 percent the amount of space required for upgrades to systems with the Solaris software. Therefore, it prevents many systems from being upgraded without deselecting packages or finding more space.

**Workaround:** You can manually reallocate disk space among file systems or use the Software Customization menu to remove software packages that are not needed.

### elxl: elx: After Upgrading, the Ethernet Controller Does Not Work (4193228)

After upgrading an x86 machine with the Etherlink XL Ethernet chip to the Solaris 7 3/99 operating environment, the machine may lose network connectivity and display the following error message when booting:

configuring network interfaces: elxl0: No such device or address

**Workaround:** Remove the following duplicate entries from the /etc/driver\_aliases file:

```
elx "pci10b7,9000"
elx "pci10b7,9050"
```
# Solaris Installation Bugs

### Warnings May Occur When Creating a File System (4189127)

One of the following error messages may be displayed when creating a file system during installation:

Installation Issues **15**

```
Warning: inode blocks/cyl group (87) >= data blocks (63) in last
    cylinder group. This implies 1008 sector(s) cannot be allocated.
```
Or:

Warning: 1 sector(s) in last cylinder unallocated

The warning occurs when the size of the file system being created does not map exactly to the space on the disk being used. This can result in unused space on the disk that is not incorporated into the indicated file system. This usnused space is not available for use by other file systems.

**Workaround:** Ignore the error message.

## Not All Locales Supported Outside of Entire Metacluster (4181942)

All locales are supported only in the Entire Distribution metacluster. Subsets of these locales are supported in the Developer, End User, and Core metaclusters.

If you select a locale at the beginning of the installation that is not supported by the metacluster that you choose to install later in the installation on the metacluster selection screen, the following occur:

- Web Start installation of co-packaged products fails without installing the co-packaged products.
- You cannot open terminal windows in CDE.

For Desktop editions of the Solaris 7 3/99 operating environment, the Web Start installer installs the End User metacluster. For Server editions of the Solaris 7 3/99 operating environment, Web Start installs the Entire metacluster. You can change the defaults by selecting a Custom installation.

The following is the list of locales supported by each metacluster:

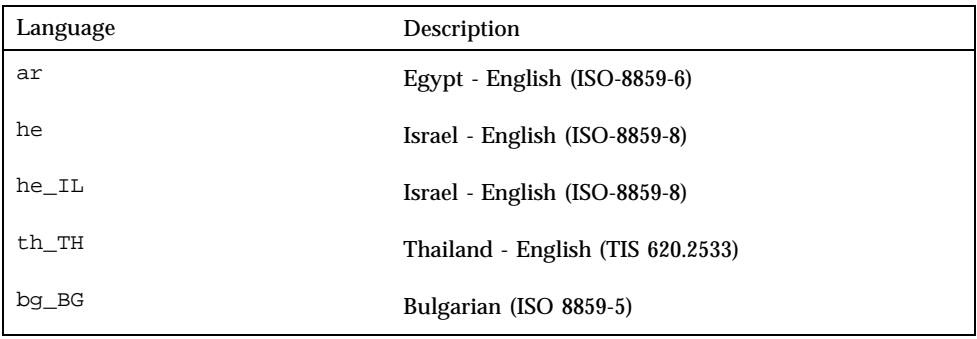

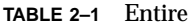

**TABLE 2–1** Entire *(continued)*

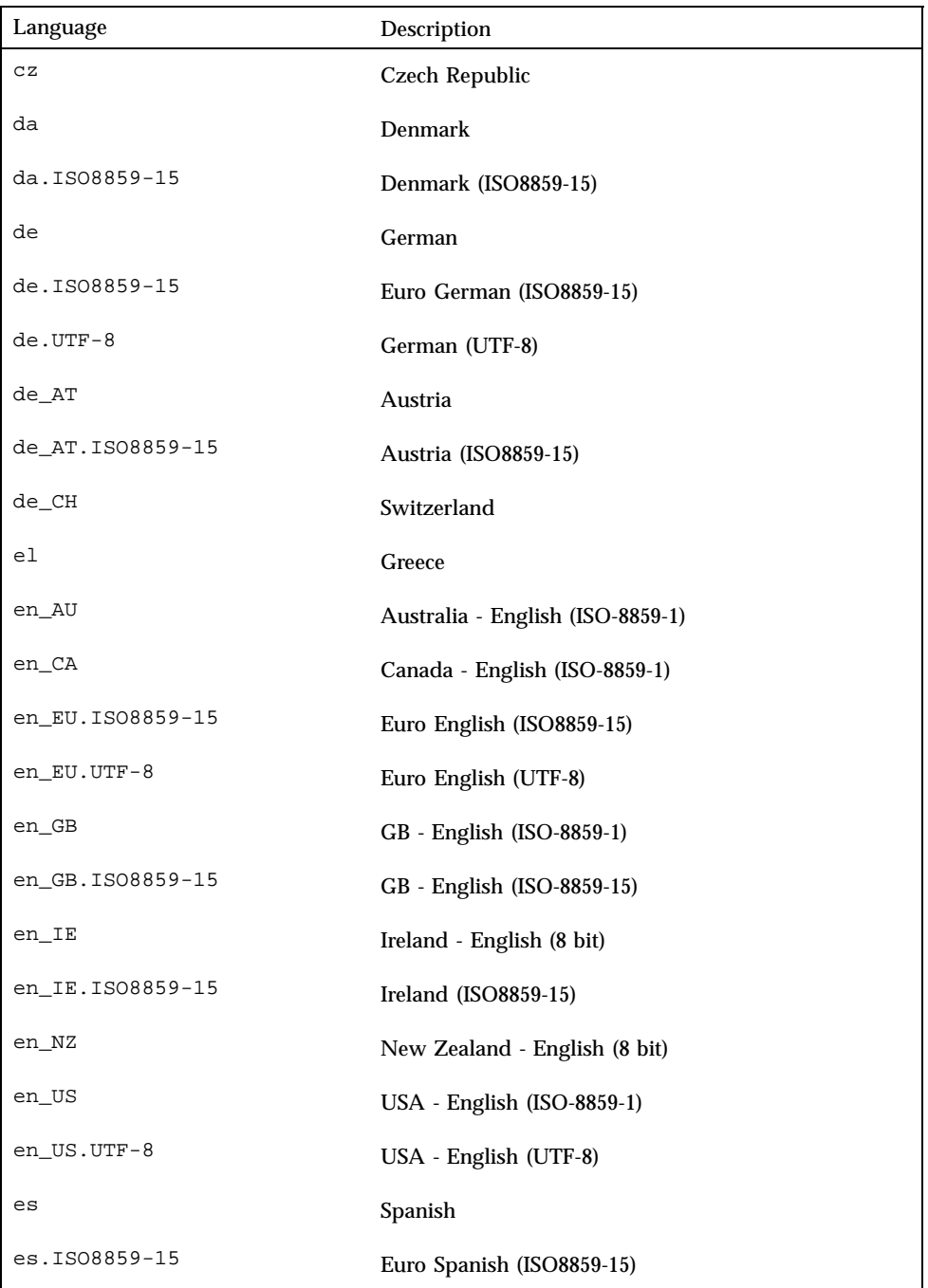

Installation Issues **17**

**TABLE 2–1** Entire *(continued)*

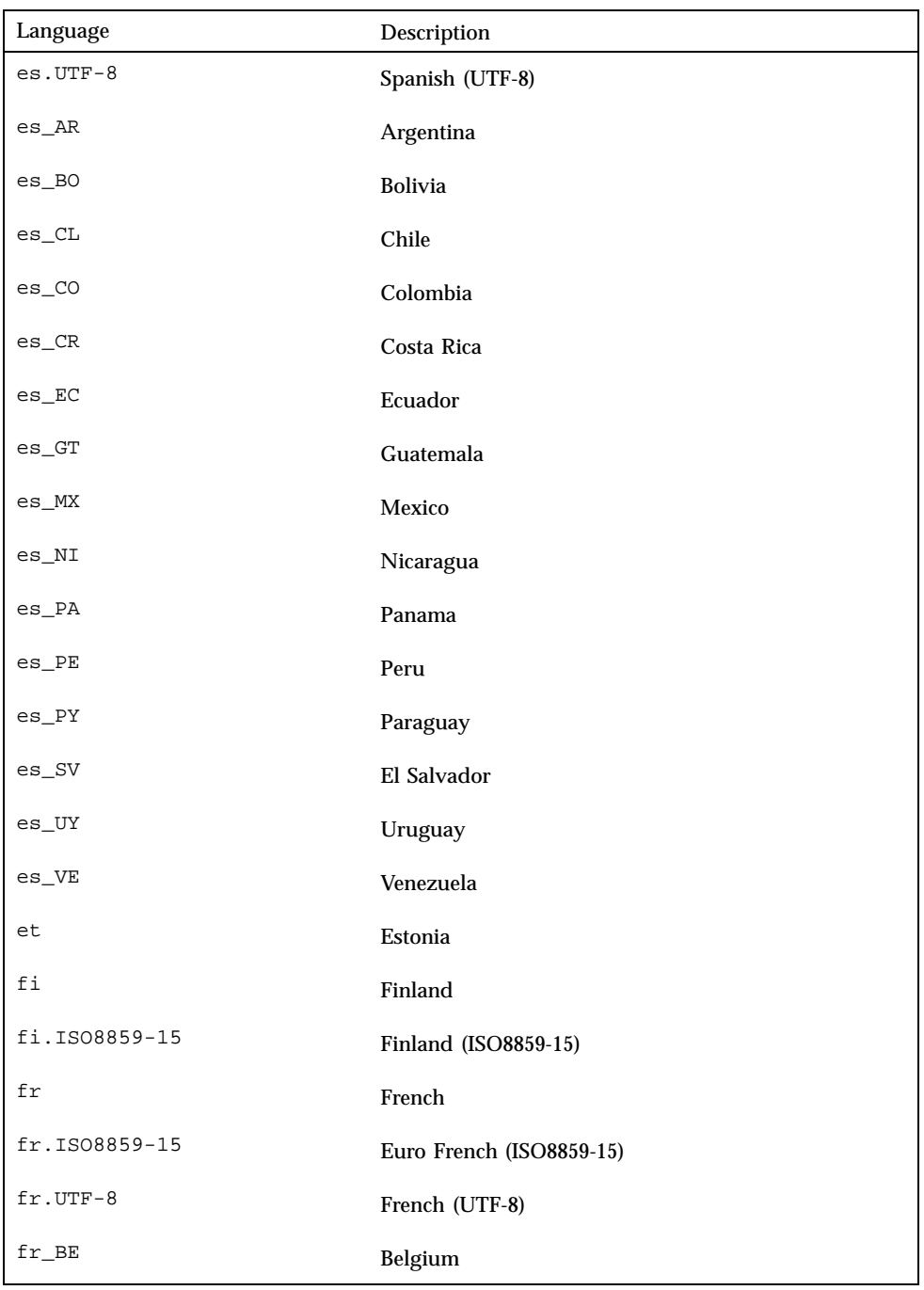

**TABLE 2–1** Entire *(continued)*

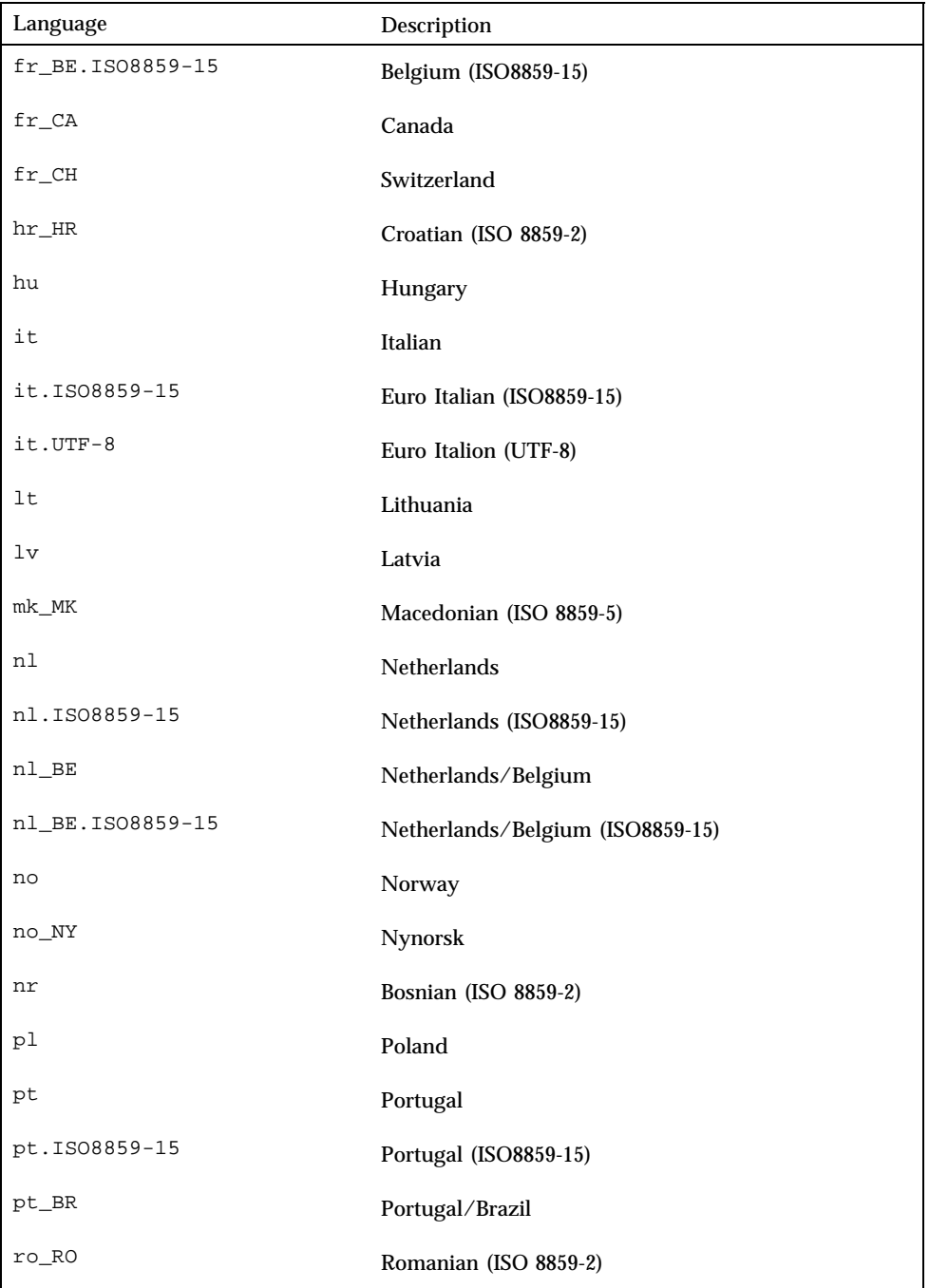

Installation Issues **19**

**TABLE 2–1** Entire *(continued)*

| Language      | Description               |
|---------------|---------------------------|
| ru            | Russia                    |
| sk_SK         | Slovak (ISO 8859-2)       |
| sl_SI         | Slovene (ISO 8859-2)      |
| sq_AL         | Albanian (ISO 8859-2)     |
| $sr$ $SP$     | Serbian (ISO 8859-5)      |
| $\texttt{sv}$ | Swedish                   |
| sv.IS08859-15 | Euro Swedish (ISO8859-15) |
| $sv.UTF-8$    | Swedish (UTF-8)           |
| tr            | Turkey                    |

**TABLE 2–2** Developer

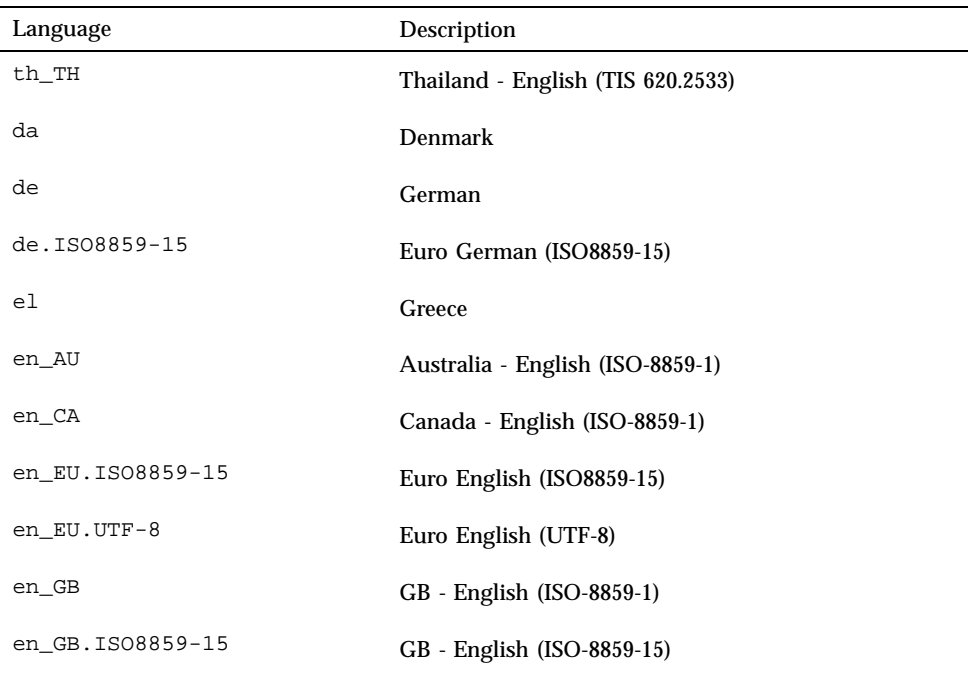

**TABLE 2–2** Developer *(continued)*

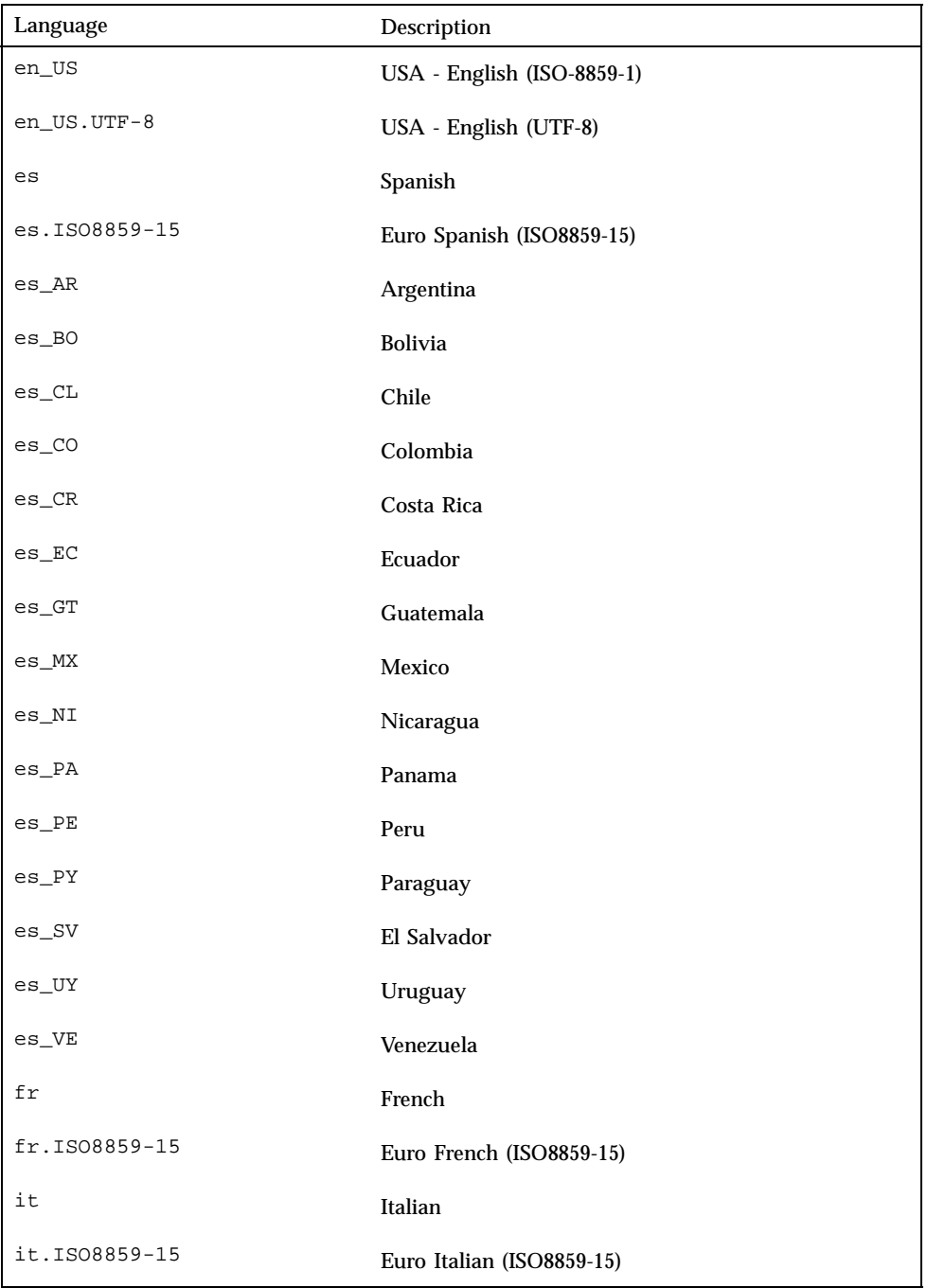

Installation Issues **21**

**TABLE 2–2** Developer *(continued)*

| Language      | Description               |
|---------------|---------------------------|
| SV            | Swedish                   |
| sv.IS08859-15 | Euro Swedish (ISO8859-15) |
| tr            | Turkey                    |

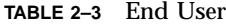

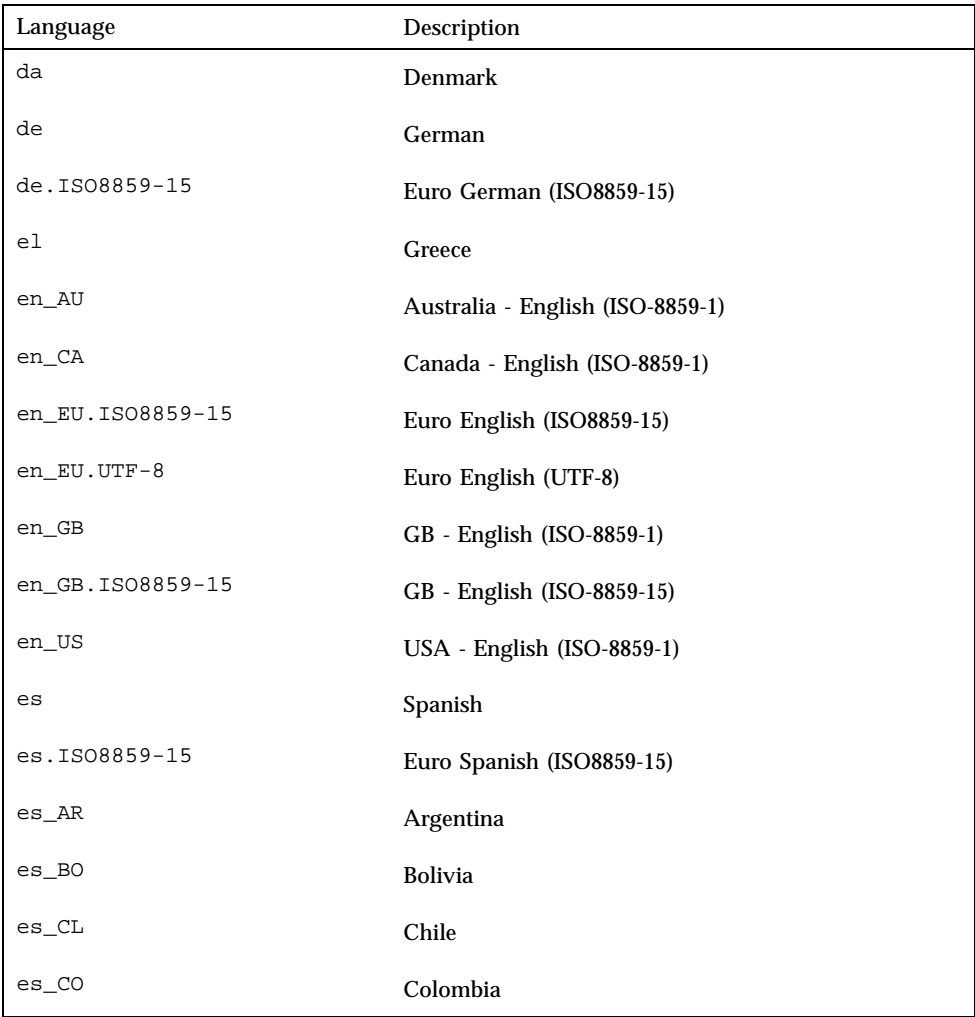

**TABLE 2–3** End User *(continued)*

| Language      | Description               |
|---------------|---------------------------|
| $es_CR$       | Costa Rica                |
| $es$ $EC$     | Ecuador                   |
| $es_GT$       | Guatemala                 |
| es_MX         | Mexico                    |
| es_NI         | Nicaragua                 |
| $es$ $PA$     | Panama                    |
| $es$ $PE$     | Peru                      |
| es_PY         | Paraguay                  |
| es_SV         | El Salvador               |
| es_UY         | Uruguay                   |
| es_VE         | Venezuela                 |
| fr            | French                    |
| fr.IS08859-15 | Euro French (ISO8859-15)  |
| it            | Italian                   |
| it.IS08859-15 | Euro Italian (ISO8859-15) |
| s v           | Swedish                   |
| sv.IS08859-15 | Euro Swedish (ISO8859-15) |
| tr            | Turkey                    |

### **TABLE 2–4** Core

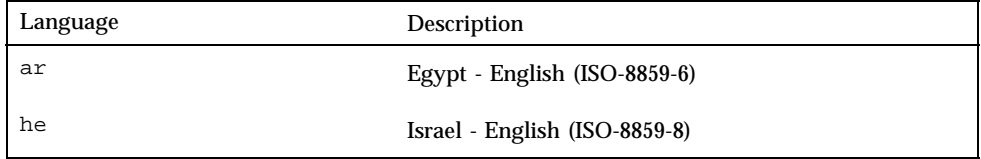

Installation Issues **23**

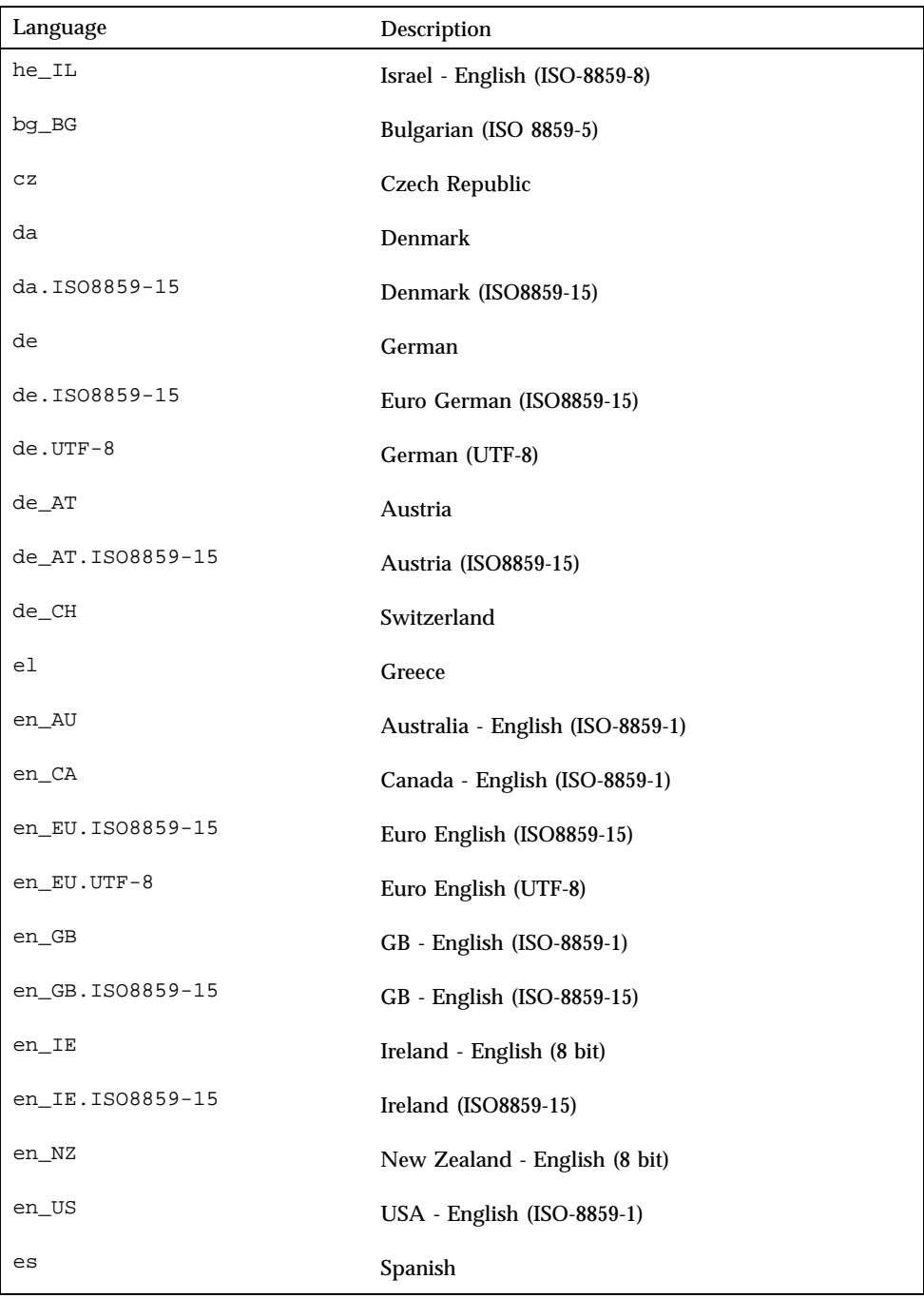

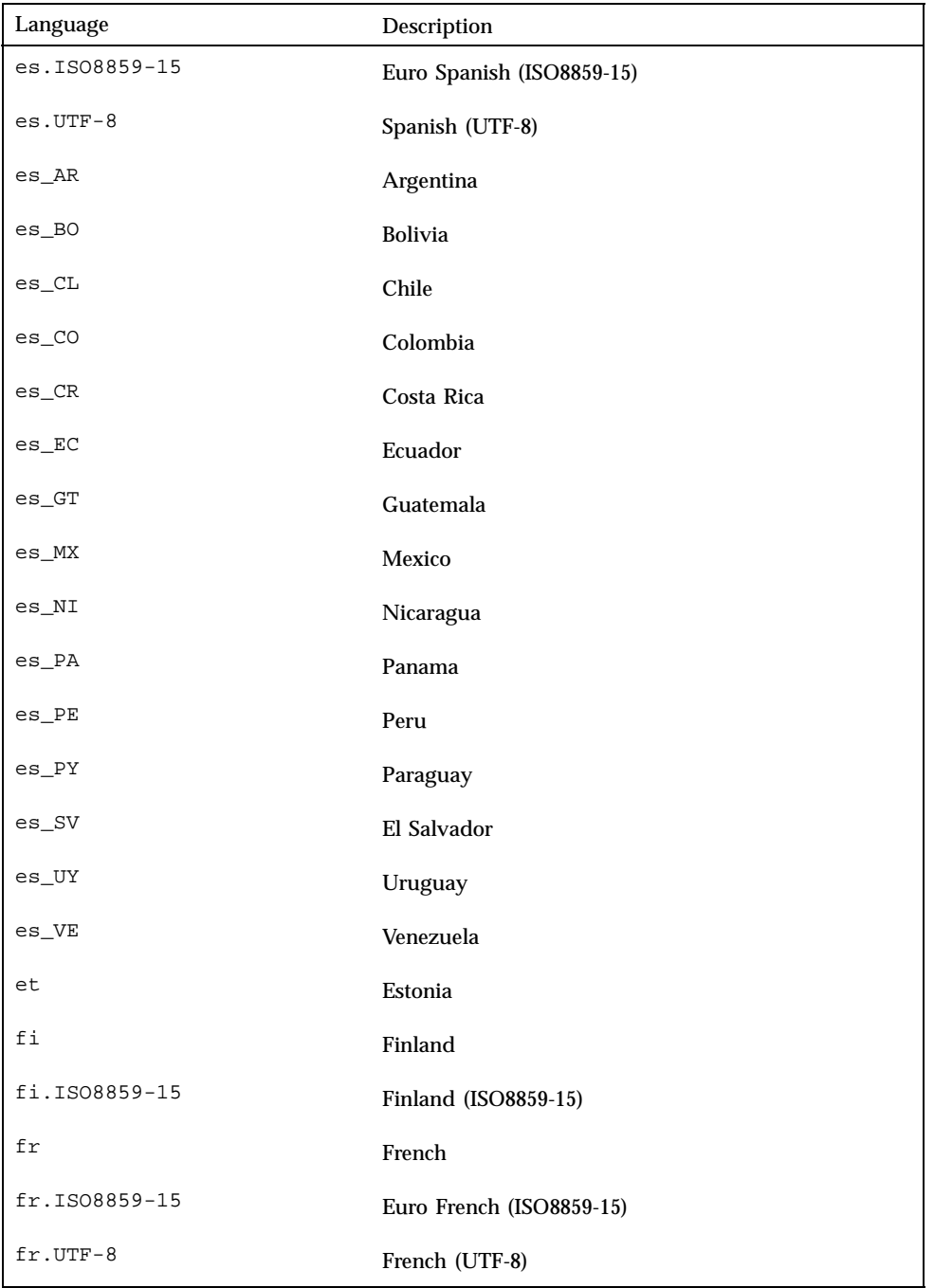

Installation Issues **25**

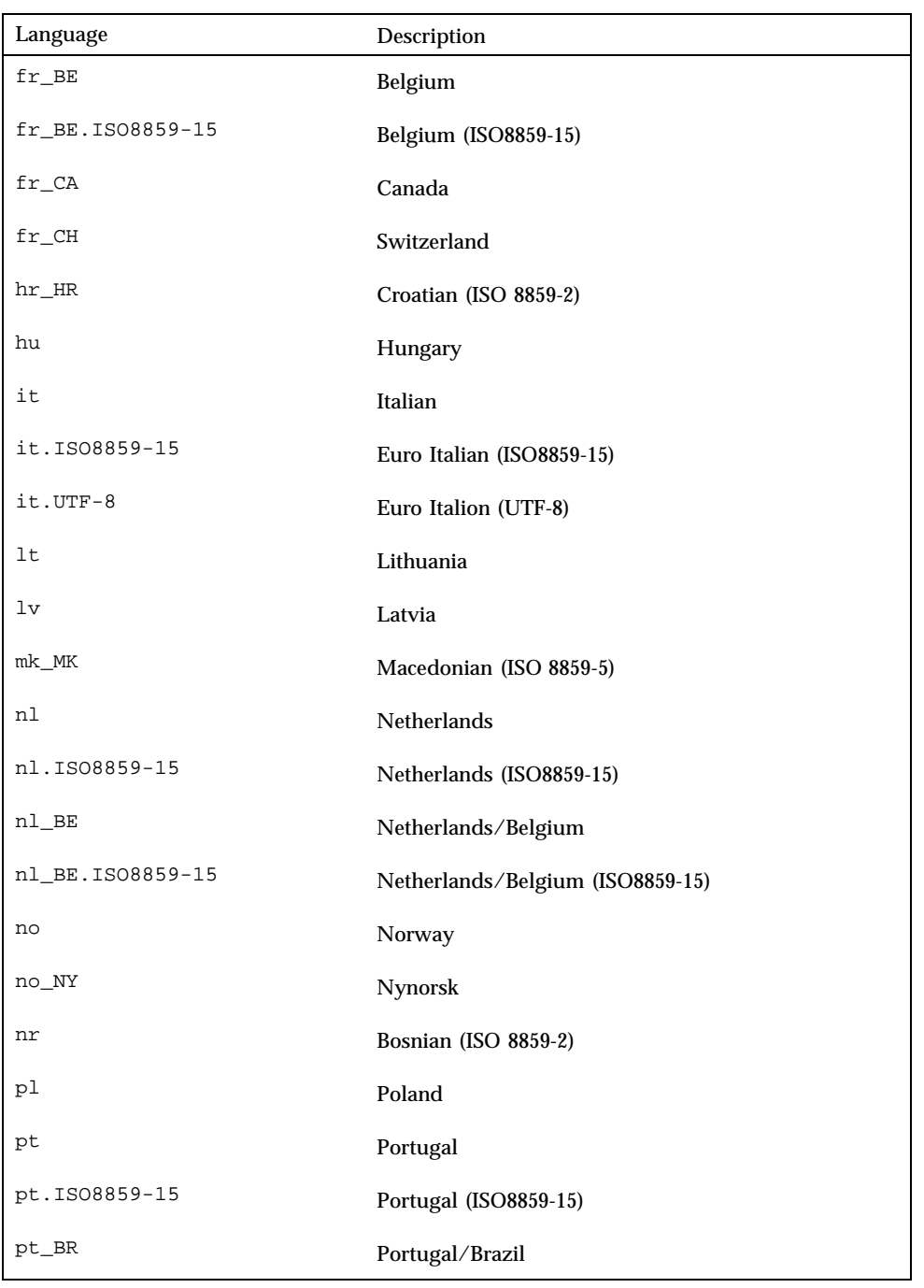

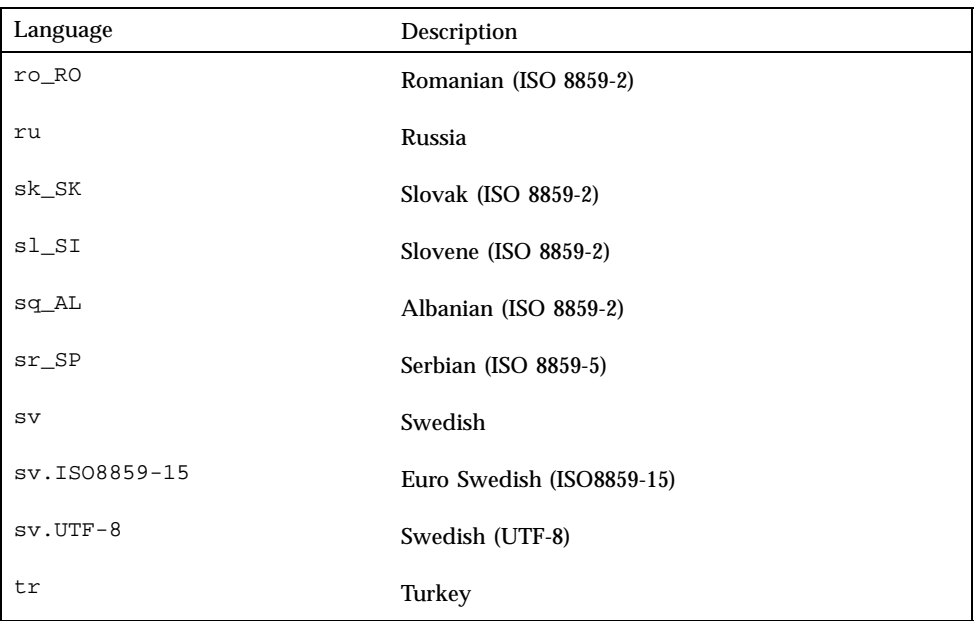

**Workaround:** To prevent the problem, install the metacluster that contains the desired locale.

To repair an existing installation, in the /etc/default/init file change the references to the unsupported locale to reference a supported locale for the installed metacluster.

# System Administration Installation Bugs

## Addition of Solaris 7 Service to an OS Server Results in an Upgrade Failure Message (4171470)

When the Solaris 7 system software is added to an OS server as a service, the following error message is displayed:

celebris: Error: Error adding OS service Solaris 2.7 i386 i86pc: service modification failed. See /var/sadm/system/logs/upgrade\_log for more information

**(continued)**

Installation Issues **27**

(/var/sadm/install\_data/upgrade\_log on Solaris 2.3 or 2.4).

Where *celebris* is the name of the OS server.

If you review the indicated log file, you will see that the addition of the SUNWplow package failed with the following message:

```
Doing pkgadd of SUNWplow to /.
ERROR: attribute verification of <export/exec/Solaris_2.7_i386.all/etc/default/
init> failed
pathname does not exist
```
**Workaround:** Ignore the error message.

## Late-Breaking Solaris Runtime Issues

This chapter describes known runtime problems. You may also want to refer to the online runtime\_bugs file in the SUNWrdm package on the Solaris 7 3/99 CD for additional runtime problems.

**Note -** The information in this chapter supplements any information listed in the runtime bugs file that is part of the SUNWrdm package on the Solaris 7  $3/99$  CD. If you boot from the Solaris 7 3/99 CD, the runtime\_bugs file is located in the directory:

/cdrom/sol\_7\_399\_x86/s2/Solaris\_2.7/Docs/release\_info/C

The default installed location for the runtime\_bugs file is the directory:

/usr/share/release\_info/Solaris\_2.7/C

**Note -** The name of this product is Solaris 7 but code and path or package path names may use Solaris 2.7 or SunOS 5.7. Always follow the code or path as it is written.

# Debugging

## dbx 4.0 Cannot Dump the Stack Trace When Debugging a Multi-Threaded Program (4207409)

When debugging a multi-threaded program with a signal handler on a given thread stack, dbx 4.0 cannot successfully dump the thread's stack.

**29**

**Workaround:** Use dbx 5.0.

## End-of-Support Statements

This chapter lists late-breaking end-of—support statements that arrived too late to be included in the online eof file in the SUNWrdm package on the Solaris CD.

**Note -** The information in this chapter supplements any information listed in the eof file that is part of the SUNWrdm package on the Solaris 7 3/99 CD. If you boot from the Solaris 7 3/99 CD, the eof file is located in the directory:

/cdrom/sol\_7\_399\_x86/s2/Solaris\_2.7/Docs/release\_info/C

The default installed location for the eof file is the directory:

/usr/share/release\_info/Solaris\_2.7/C

# End of Software Support Statements for Future Releases of the Solaris Operating Environment

### The sysidnis(1M) System Identification Program

sysidnis(1M) may be removed in a future release. sysidnis(1m) is the System Identification program responsible for configuring name services during installation, upgrade, and after unconfiguration via sys-unconfig(1M).

sysidnis(1M) will be replaced by sysidns(1M).

**31**

## Maintenance Update Patch List

This appendix lists patches and the bug numbers associated with each patch. The patches in the Solaris 7 Maintenance Update 1 are integrated into the Solaris packages before the CD is created. This creates a Solaris operating environment that contains a known and tested level of patches; however, the patches can not be backed out of the release.

## Patch List

106542-02 : SunOS 5.7\_x86 kernel update patch 4115711 4115715 4138467 4139770 4147402 4152055 4165983 4168739 4170410 4170500 4174167 4174331 4175558 4177496 4179407 4179883 4181570 4182043 4182047 4182227 4182234 4182240 4182970 4184015 4184430 4184852 4184877 4185366 4190083 4190138 4190405 4190796 4190807 4190812 4193467

106734-05 : SunOS 5.7\_x86 Create a patch analyzer 4170691 4175875 4178977 4132282 4186583 4186586 4186587 4186588

106794-01 : SunOS 5.7\_x86 ufsdump and ufsrestore patch 4077276 4132365 4145883 4169853 4184189

- 106821-03 : SunOS 5.7\_x86 ctl print utility patch 4172142 4173334
- 106833-02 : SunOS 5.7\_x86 auditreduce/c2audit/praudit patch 4166626 4167174 4168892 4172111 4172702 4174308 4182072 4187811

106852-04 : SunOS 5.7\_x86 Manual Pages for Solaris 7 update 4173822 4186746 1070678 4136939 4153439 4162004 4171658 4170933 4169829 4146611 4147612 4165502 4166848 4178133 4179296 4181039 4181145

#### **(continued)**

**33**

106914-03 : SunOS 5.7\_x86 boot.bin, mmu36 and rootnex patch 4122009 4163335 4170602 4194509 106916-01 : SunOS 5.7\_x86 dtmail in zh.GBK can't read 2.5.1 Chinese email. 4182320 106918-01 : SunOS 5.7\_x86 when view mails change charset, dtmail dump core. 4175029 106927-02 : SunOS 5.7\_x86 sdtudctool, sdtudc\_register and sdtudc\_extract patch 4178971 4183926 4178952 4178964 4162315 4176705 4179808 4192450 106928-01 : OpenWindows 3.6.1 (japanese) OW ws menu bug for \_x86 4177882 106935-01 : CDE 1.3\_x86 libDtSvc Patch 4181281 4167347 106937-01 : SunOS 5.7\_x86 /etc/cron.d/logchecker patch 4094591 106939-01 : SunOS 5.7\_x86 libresolv patch 4134616 106941-01 : SunOS 5.7\_x86 /usr/sbin/makedbm patch 4144726 106943-01 : SunOS 5.7\_x86 libnsl patch 4157559 4161969 106945-01 : SunOS 5.7\_x86 /kernel/fs/fifofs patch 4166116 106947-01 : SunOS 5.7\_x86 /usr/sbin/sar patch 4175435 106951-01 : SunOS 5.7\_x86 linker patch 4176579 4176796 106953-01 : SunOS 5.7\_x86 /usr/bin/uux patch 4179980 106961-01 : SunOS 5.7\_x86 Manual Pages for patchadd.1m and patchrm.1m 4178212 106968-01 : SunOS 5.7\_x86 htt server unexpectedly restart 4172429 106970-01 : SunOS 5.7\_x86 zh.GBK, Input Method, Alt+1 sometimes work improperly 4183054 106972-02 : SunOS 5.7\_x86 xetops of zh.GBK locale doesn't process TAB character 4187748 **(continued)**

106979-01 : SunOS 5.7\_x86 fix for /var/log/sysidconfig.log permission 4166260 106981-03 : SunOS 5.7\_x86 libthread patch 4157739 4173285 4173422 106986-01 : SunOS 5.7\_x86 /usr/sbin/uadmin and /sbin/uadmin patch 4167438 106988-01 : SunOS 5.7\_x86 /usr/sbin/tar and /usr/sbin/static/tar patch 4159872 107002-01 : CDE 1.3\_x86 Actions patch 4157154 107012-01 : CDE 1.3\_x86 sdtwebclient patch 4110777 4164680 4185288 107015-01 : SunOS 5.7\_x86 sd bug fixes. 4170911 4165914 107016-01 : SunOS 5.7\_x86 NCR pcplusmp patch 4181438 107017-01 : SunOS 5.7\_x86 SPWR Patch 4155766 4183567 107019-01 : SunOS 5.7\_x86 /usr/sbin/in.named patch 4134616 107023-01 : CDE 1.3\_x86 sdtcm\_convert patch 4184188 107025-01 : SunOS 5.7\_x86 ata bug fixes. 4183194 107032-01 : SunOS 5.7\_x86 /usr/ucb/ucblinks patch 4161576 107039-01 : SunOS 5.7\_x86 apropos/catman/man/whatis patch 4107178 4154565 107043-01 : SunOS 5.7\_x86 Messages of Patch Analysis update for install 107045-01 : SunOS 5.7\_x86 Russian and Polish print failure on some printers 4190105 107060-01 : SunOS 5.7\_x86 /usr/bin/sort and /usr/xpg4/bin/sort patch 4181185 107073-01 : CDE 1.3\_x86 Spell Checker patch

#### **(continued)**

Maintenance Update Patch List **35**

4185079 107075-01 : SunOS 5.7\_x86 SUNWultratest doesn't support sun4us platform 4190729 107077-01 : SunOS 5.7\_x86 /usr/kernel/drv/vol patch 4181968 107082-01 : Motif 1.2.7\_x86 Runtime library patch 4159034 4149711 4171291 4170491 4162369 4165677 4171723 4174322 4183749 4186734 4186826 107095-01 : CDE 1.3\_x86 dtterm libDtTerm.so.2 Patch 4177487 107118-01 : SunOS 5.7\_x86 libbsm patch 4188193 107120-01 : SunOS 5.7\_x86 JFP manpages patch 4185342 4190255 4195644 107125-01 : SunOS 5.7\_x86 JFP message files patch 4195663 107128-01 : SunOS 5.7\_x86 /usr/lib/autofs/automountd patch 4188020 107129-01 : SunOS 5.7\_x86 /usr/sbin/i86/sysdef patch 4187740 107149-01 : SunOS 5.7\_x86 /kernel/fs/cachefs patch 4170190 107172-01 : SunOS 5.7\_x86 Fixes for patchadd and patchrm 4186941 4176890 4190866 4150762 4193454 4194281 4194308 107179-01 : CDE 1.3\_x86 libDtHelp.so.1 patch 4193245 107188-02 : SunOS 5.7\_x86 Miscellaneous Eastern European locale problems 4174452 4179411 4138017 107210-01 : Solaris 7\_x86 Add/Change some messages from s399

# Hardware Compatibility List for Solaris 7 (Intel Platform Edition) 3/99

This appendix provides information about new and enhanced peripheral and system platform support in the Solaris 7 (Intel Platform Edition) 3/99 computing environment.

**Note -** The information in this appendix supplements the *Solaris 7 (Intel Platform Edition) Hardware Compatibility List*.

# Added Support for Video Devices

Support for the following video devices has been added.

**37**

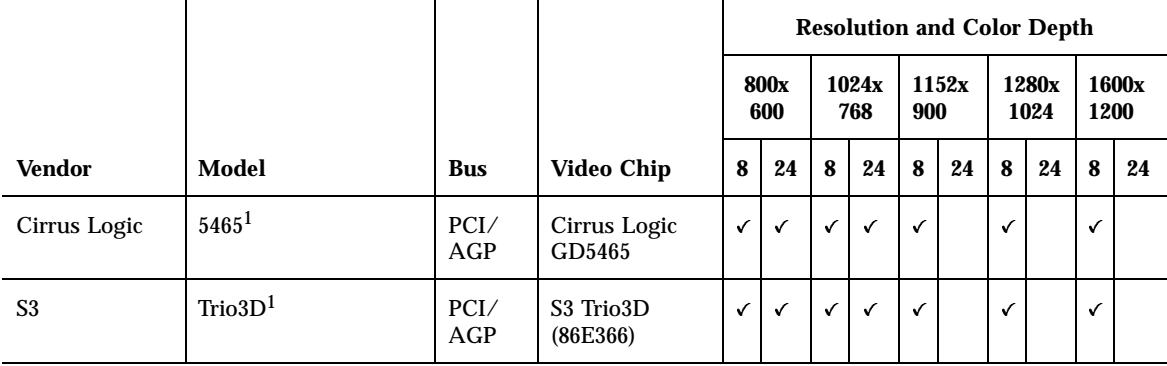

1. Sun does not guarantee that every video device with this chip will work, but it is possible that your model can be used successfully.

# Added Support for Physical Address Extension (PAE) Mode

With the release of Pentium Pro, Intel introduced a mode called PAE (Physical Address Extension) on its advanced processors. By using PAE, Solaris (Intel Platform Edition) can address up to 32 Gbytes of physical memory. Individual processes are still limited to a maximum of 3.5 Gbytes of virtual address space.

PAE mode enables you to run multiple instances of databases and memory-intensive applications, and to support large numbers of online users on your machine.

It is best to use PCI disk controllers that support Dual Address Cycle (DAC) in your machine because they can transfer data to and from any physical location. Other cards are limited to 4 Gbytes of physical memory, and as a result performance may slow down because the system needs to copy additional memory to transfer data.

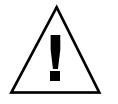

**Caution -** Some device drivers are not yet able to take advantage of PAE mode. Sun has tested PCI device drivers written by Sun on x86 based machines with more than 4 Gbytes of memory. Sun's OEM partners intend to test their machines with devices they supply on x86 based machines with more than 4 Gbytes of memory. In some cases however, if you add a third-party device driver to your system, it may become unstable, and panics and data corruption may result. If your system becomes unstable and you need that driver, you must disable PAE mode support.

## Disabling PAE Mode Support

To disable support for PAE mode, follow these steps:

- **1. Reboot your machine.**
- **2. Interrupt autoboot by pressing the Esc key.** The Solaris Device Configuration Assistant starts.

### **3. Press F2\_Continue until the Boot Solaris screen is displayed.**

**4. Press F4\_Boot Tasks.**

The Boot Tasks screen is displayed.

### **5. Select View/Edit Property Settings.**

The View/Edit Property Settings screen is displayed.

#### **6. Press F4\_Create.**

The Create Property screen is displayed.

**7. In the Specify Property Name field, type mmu-modlist and press Enter.**

#### **8. In the Specify Value field, type mmu32 and press Enter.**

The message "Updating Saved Configuration information..." is displayed on the Updating screen. When the property and value are saved successfully, the View/ Edit Property Settings screen is displayed.

### **9. Press F2\_Back.**

The Boot Tasks screen is displayed.

#### **10. Press F3\_Back.**

After drivers on your machine are loaded, the Boot Solaris screen is displayed.

#### **11. Continue booting your machine as you normally would.**

Hardware Compatibility List for Solaris 7 (Intel Platform Edition) 3/99 **39**